# PressReader Login via PressReader-App

## PressReader App über den AppStore downloaden:

Link: https://about.pressreader.com/download-app/

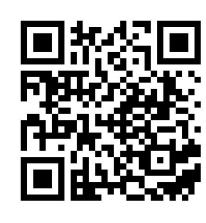

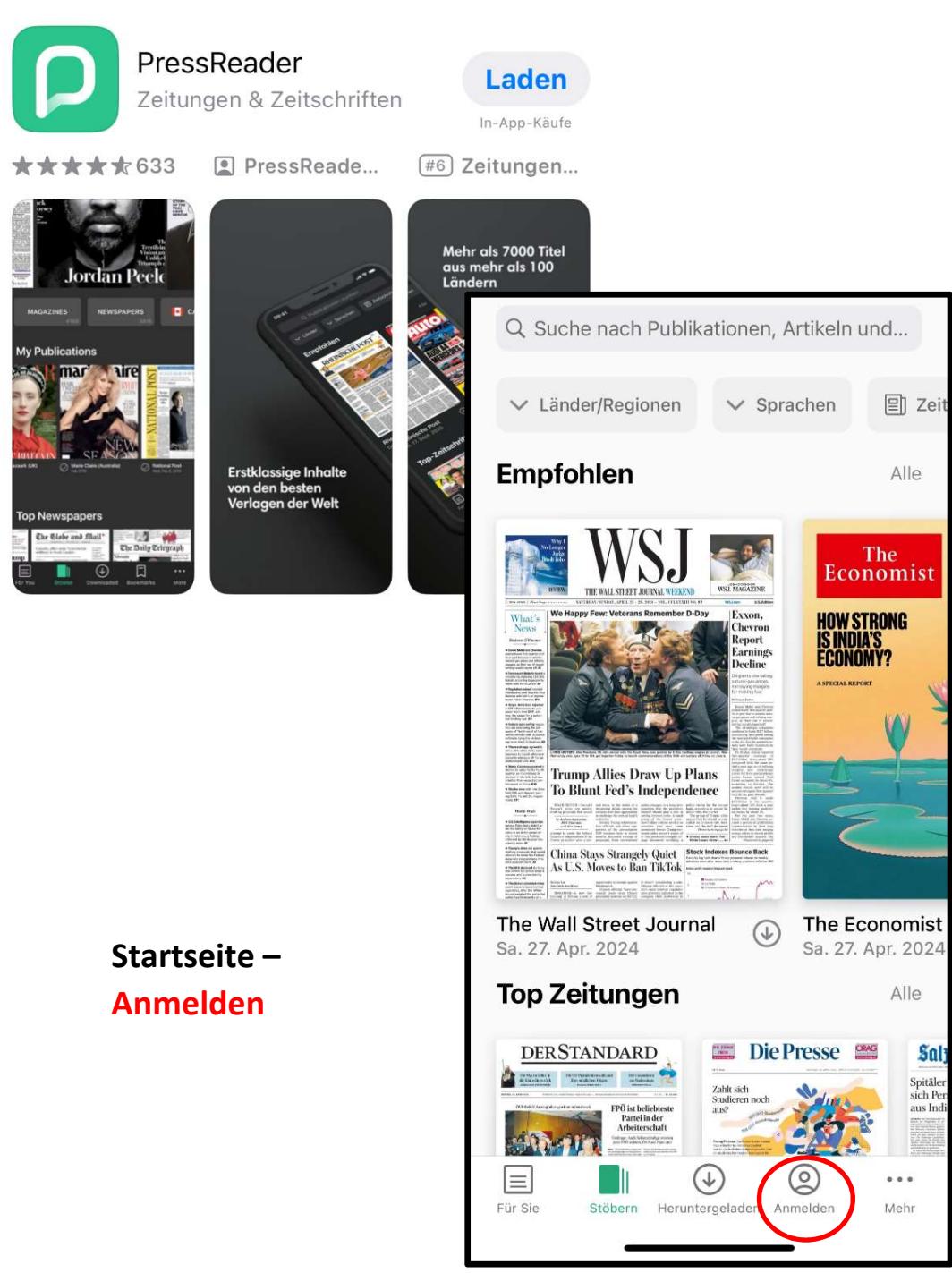

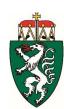

## Bibliothek auswählen

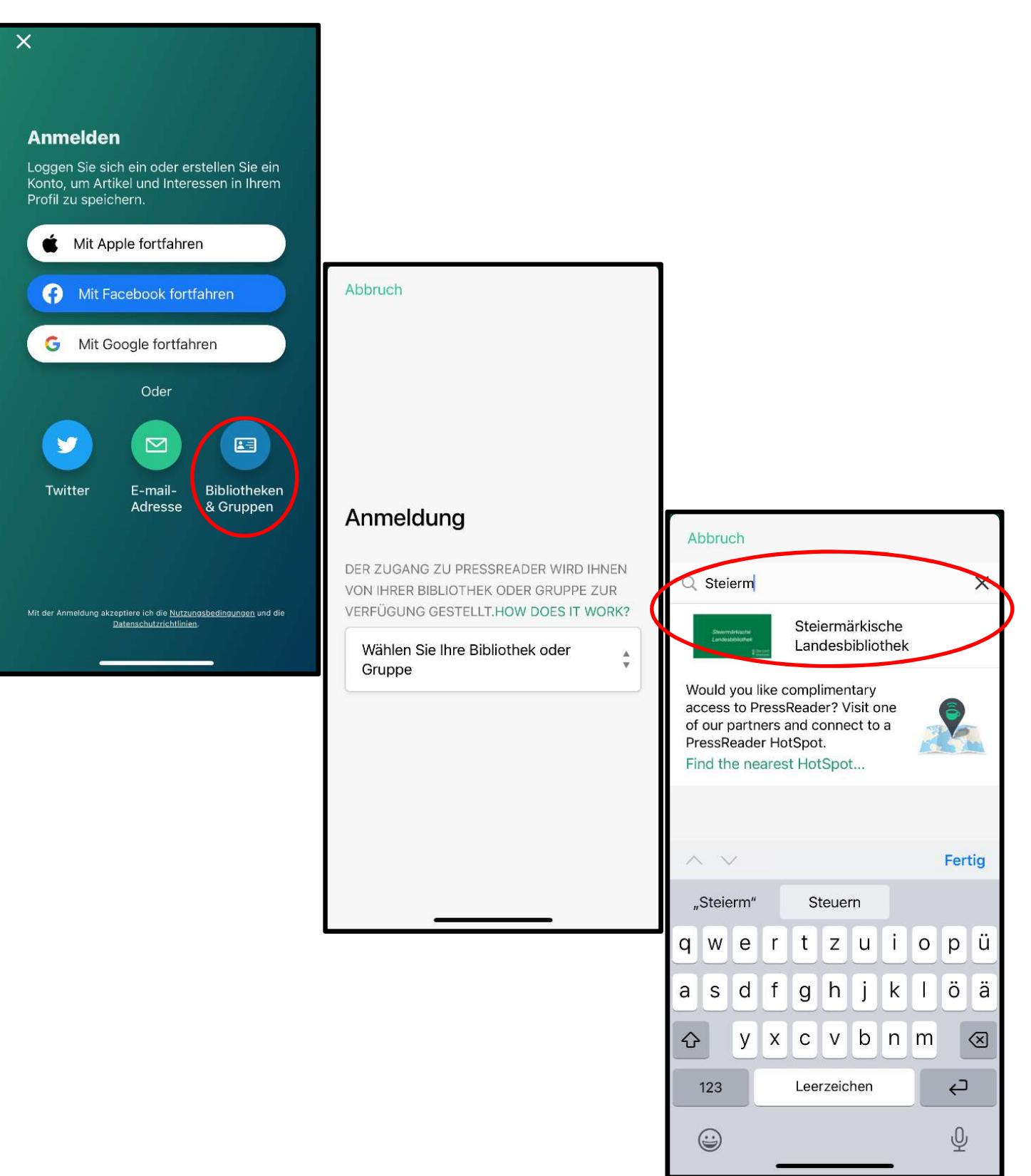

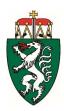

## Login

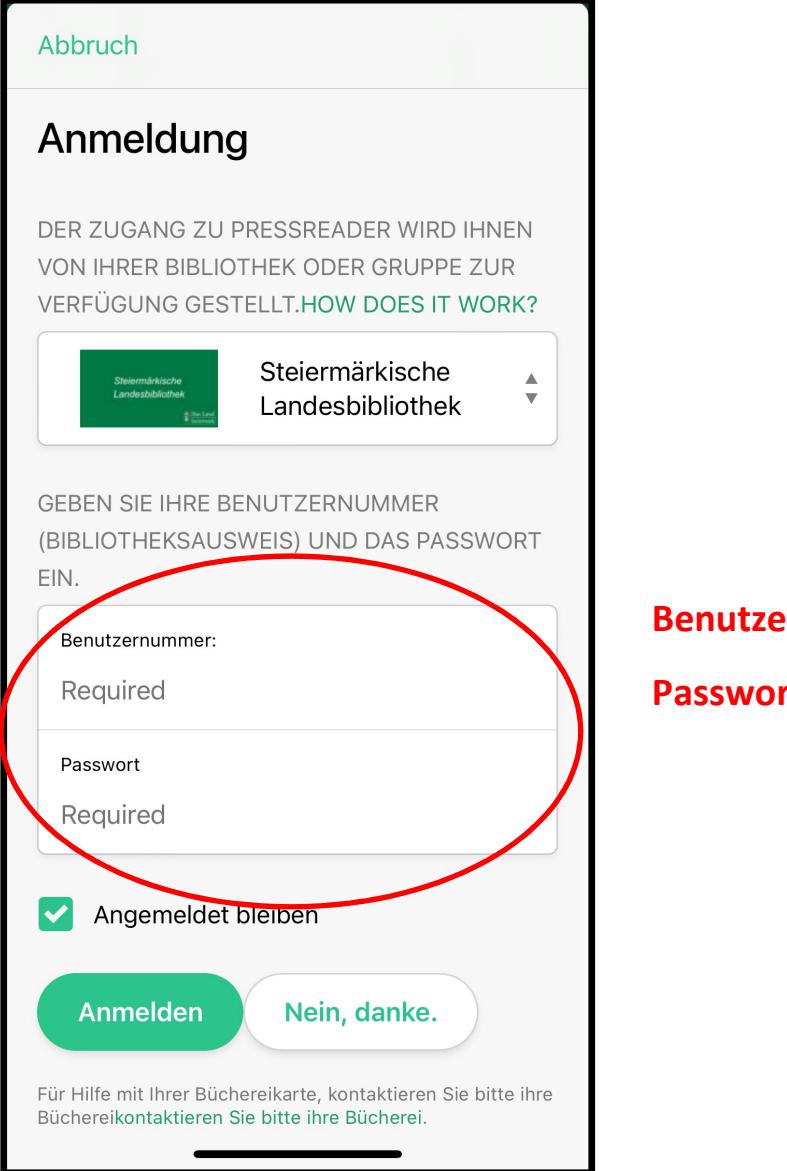

#### **Proummer LBXXXXXX**

## rt LbTT.MM.YYYY

 (Standardeinstellung, ansonsten selbst gewähltes Passwort wie bei Benutzerkonto)

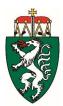

## PressReader-Account

Das Anlegen eines PressReader-Accounts ist nicht zwingend erforderlich, wird aber empfohlen, weil damit weitere Features (Teilen, Speichern, Drucken, Themenlisten erstellen etc.) genutzt werden können. E-Mail-Adresse und Passwort sind frei wählbar.

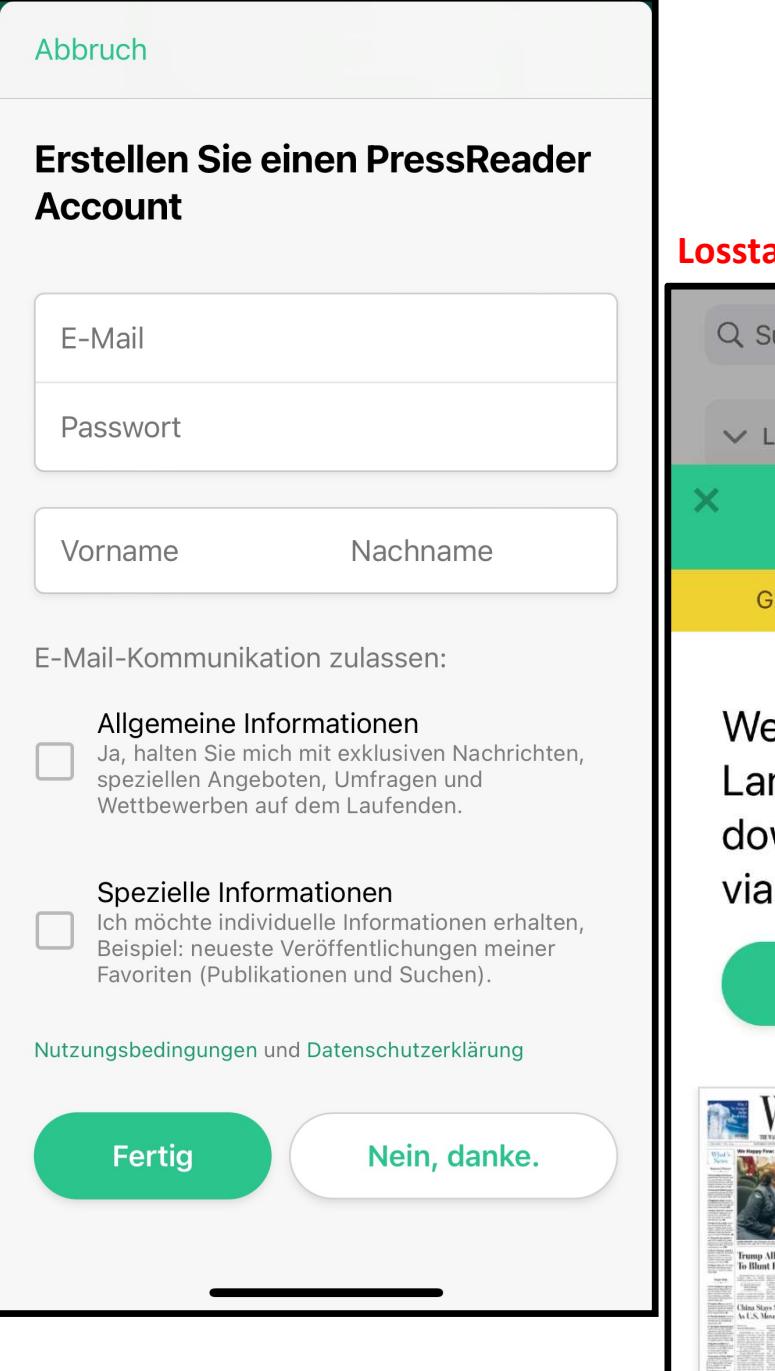

## arten  $\odot$

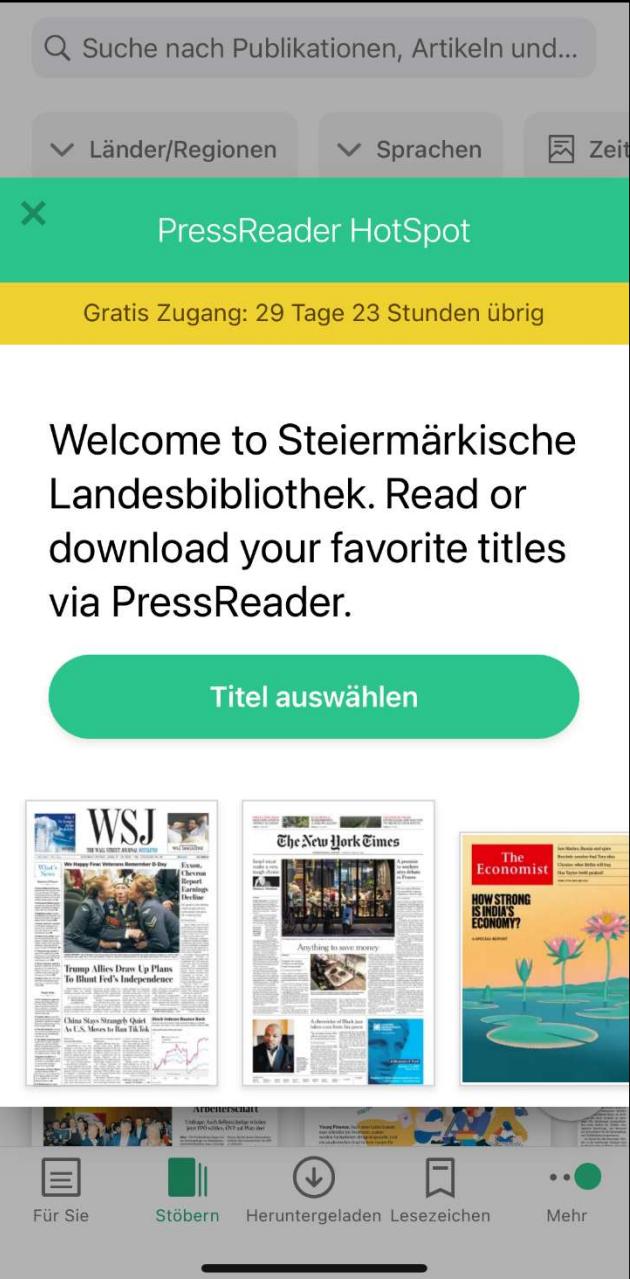

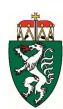